## **C LIST OF SOFTWARE POINTS FOR PERSONAL DATA PROCESSING (PDPA)**

The *Library members' personal data processing by users* list includes data of all the users who recently (in the current or previous month) processed library members' personal data (their personal data, data on the material they borrowed from their home library or ordered through interlibrary loan, data on their requests for purchase of material, etc.).

The list shows who the users were, what they processed (software points) and how many times. The number of accesses to software points is the sum of all the rows (one row represents one record) in a special file (i.e. LOG-file or logger), where accesses to personal data are recorded for the selected software point. The number of these rows can be very big when using COBISS3 software, because several software points can be performed for one task.

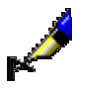

## Example:

Search all library members in the **Search – Member** search window. The data about the first ten members is displayed in the hit list. At the same time – regardless of the hit list format selected (the hit list format defines which data on the found members will be displayed in the search window) – the logger records that you accessed all personal data of these ten members (software point *C3\_FRM\_GET\_OBJECTS*).

After selecting the data on a particular member from the hit list in the **Search – Member** search window, the data is transferred to the workspace of the browser. Some basic personal data about the member is displayed in the workspace, while most of it is displayed in the part of the browser window containing the list of attributes. For this reason, it is recorded in the logger that you accessed the personal data of the member (software point C3 FRM GET OBJECT) when you select the data about a particular member in the **Search – Member** search window and transfer it to the workspace.

If you have already loaded data about other members to the workspace before you searched and selected the particular member in the search window (see procedure previously described), at the same time as you select data about a particular member from the hit list in the **Search – Member** search window, due to possible changes in data about these members, their data is also refreshed in the workspace. Your access to personal data of all the members

which are currently in the workspace is recorded in the logger (software point *FRM\_DISPLAY\_OBJECTS*).

In this case, 11 accesses to personal data of the members and one additional access to personal data for each member in the workspace are recorded in the logger when searching for a particular member in the **Search – Member** search window and after selecting the member (data transfer to the workspace).

In the COBISS2 software, access to members' personal data is recorded in the logger only for the data the user actually sees. The SELECT command is an exception, if there are more than 6 members in the search results. Although only the results for the first 6 members are displayed after the search is performed, your access to personal data of all the members is recorded in the logger, which can be displayed (up to 100 members).

When you examine the logger's contents (i.e. data about personal data processing), it fills up extremely quickly as everything you examined while checking is re-recorded in the same logger.